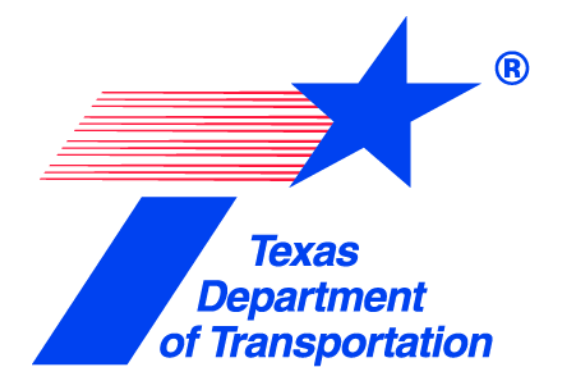

# Application Instructions

# Section 5311 Formula Grant

Public Transportation Division

This page intentionally left blank

### **Table of Contents**

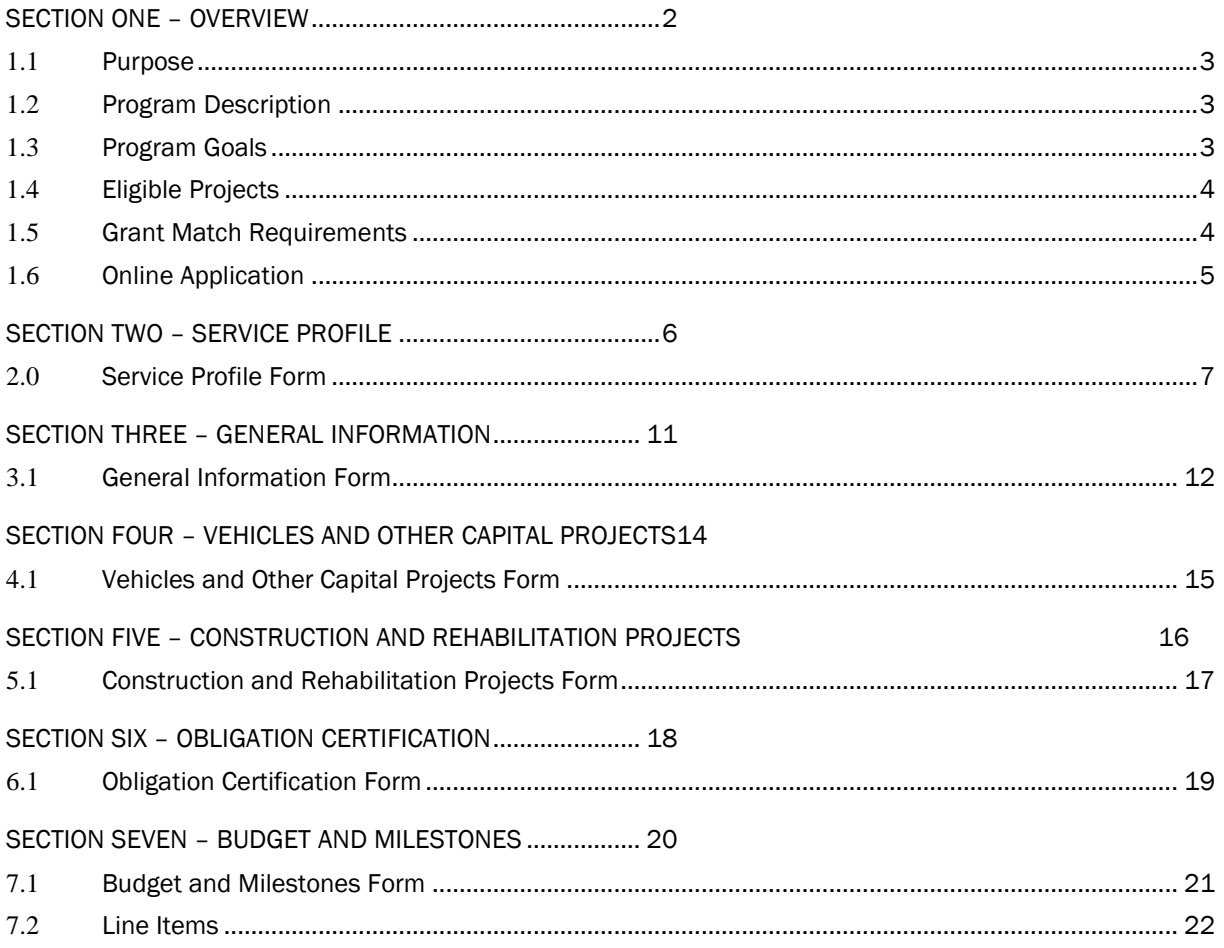

### SECTION ONE – OVERVIEW

#### **1.1** Purpose

This section provides a general overview of the Federal Transit Administration (FTA) Section 5311 program, a formula-based program that provides funding to eligible rural transit districts for supporting public transportation in rural areas. To be eligible to apply, applicants must comply with all applicable federal, state, and local laws and regulations.

The FTA Section 5311 program is authorized under the Fixing America's Surface Transportation (FAST) Act passed on December 3, 2015 (Statutory Reference: 49 U.S.C. Section 5311 / FAST Act Section 3007). The rural formula program generally maintains the structure of the Formula Grants for Rural Areas grant program under the previous authorizing law, Moving Ahead for Progress in the 21st Century (MAP-21) Act. On November 24, 2014, the Federal Transit Administration (FTA) published final FTA Circular FTA C 9040.1G.

Please refer to FTA's [website](https://www.transit.dot.gov/rural-formula-grants-5311) and [Circular](https://www.transit.dot.gov/sites/fta.dot.gov/files/docs/FTA_Circular_9040_1Gwith_index_-_Final_Revised_-_vm_10-15-14%281%29.pdf) for specific compliance information and a more comprehensive FTA Section 5311 program guidance.

The purpose of this document is to provide the reader instructions on how to fill out a grant application in the Texas Department of Transportation (TxDOT) Public Transportation (PTN) electronic grants system (eGrants).

#### **1.2** Program Description

Section 5311 is a FTA Formula Grants for Rural Areas program that provides capital and operating assistance to states to support public transportation in rural areas with populations of less than 50,000, where many residents often rely on public transit to reach their destinations. TxDOT is the designated recipient for Texas's FTA Section 5311 program. Funds are used for capital, operating, and administrative assistance by operators of public transportation services.

Funding is apportioned by a statutory formula that is based on the latest U.S. Census figures of areas with a population under 50,000. The amount that Texas may use for state administration, planning, and technical assistance is limited to ten percent (10%) of the annual apportionment. Texas must spend at least 15 percent (15%) of the apportionment to support rural intercity bus service unless the Governor certifies that the intercity bus needs of the state are adequately met.

#### **1.3** Program Goals

The purpose of the FTA Section 5311 program is to support the maintenance of existing public transportation services and the expansion of those services through the following program goals:

a. Enhancing access in rural areas to health care, shopping, education, employment, public services, and recreation.

- b. Assisting in the maintenance, development, improvement, and use of public transportation systems in rural areas.
- c. Encouraging and facilitating the most efficient use of all transportation funds used to provide passenger transportation in rural areas through the coordination of programs and services.
- d. Providing financial assistance to help carry out national goals related to mobility for all, including seniors, individuals with disabilities, and low-income individuals.
- e. Increasing availability of transportation options through investments in intercity bus services.
- f. Assisting in the development and support of intercity bus transportation.
- g. Encouraging mobility management, employment-related transportation alternatives, joint development practices, and transit-oriented development.
- h. Providing for the participation of private transportation providers in rural public transportation.

#### **1.4** Eligible Projects

Eligible operating expenses include items such as fuel, oil, replacement tires, replacement parts, maintenance and repairs, driver and mechanic salaries and fringe benefits, dispatcher salaries and fringe benefits, and licenses. Eligible administrative expenses include items such as transit manager's salary, secretary and bookkeeper salaries, marketing expenses, office supplies, vehicle insurance, and facility and equipment rental.

Net operating expenses are those expenses that remain after operating revenues are subtracted from eligible operating expenses. At a minimum, operating revenues must include farebox revenues. Operating revenues are all revenues accrued to the benefit of the project including farebox revenue (passenger fares), charter service, and contract revenues. Farebox revenues include fares paid by passengers who are later reimbursed by a human service agency, or other user-side subsidy arrangements, but do not include payments made directly to the transit provider by human service agencies.

Eligible capital expenses include items such as buses, vans, associated capital maintenance items, communications equipment, construction or rehabilitation of transit facilities.

#### **1.5** Grant Match Requirements

TxDOT typically funds applications at the maximum federal participation ratio of 50 percent of net operating expenses and up to 80 percent of eligible capital expenses.

#### **1.6** Online Application

The online grant application is divided into five (5) sections or web pages:

- **General Information**
- **•** Vehicles and Other Capital Project
- **Construction and Rehabilitation**
- **•** Obligation Certification
- **Budget and Milestones**

All items with a red asterisk\* indicate a mandatory field and require a response. All fields have their respective character limit and indicate the number of characters used and the number of characters remaining as you type. All responses should be clear and concise and communicate how the agency will specifically allocate and apply the funds. Also, applicants should complete all sections of the application completely and thoroughly with the most current agency-related information. For the convenience of the applicant, screen shots of the online application are included in this document for reference.

In addition to the online application, Subrecipients are required to verify the Service Profile is current. If needed, the Subrecipient should update the Service Profile as appropriate. For the convenience of the applicant, screen shots of the Service Profile section are included in this document for instruction and reference.

### SECTION TWO – SERVICE PROFILE

#### **2.0** Service Profile Form

Select the project service area using the radio buttons and highlight the rural service area counties using the vertical scroll bar. To select multiple counties, press "CTRL + Click" to highlight each eligible county.

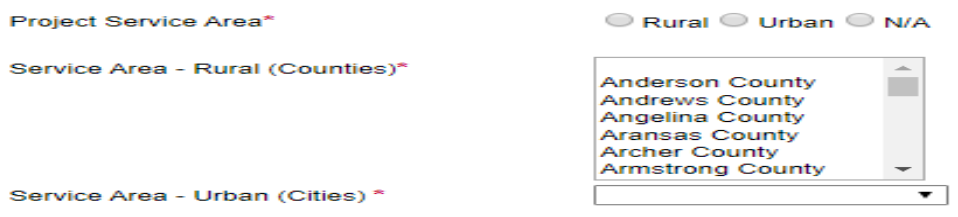

#### Type of Services Provided. \*

Select all the types of service that is anticipated to be provided.

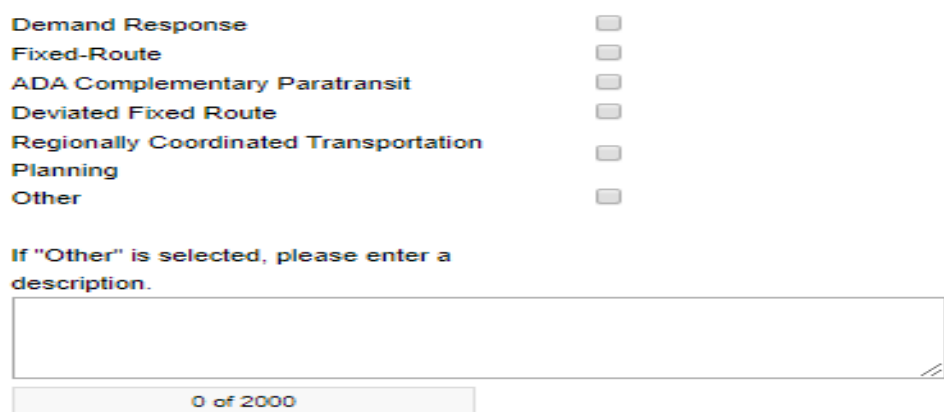

#### Identify all third-party contracts and attach a copy of contract.

Upload a copy of the fully executed contract agreements and provide the following in the available fields:

- Description of Service
- Agency Name
- Physical Address
- City
- State
- Zip Code
- Contact Name
- E-Mail Address

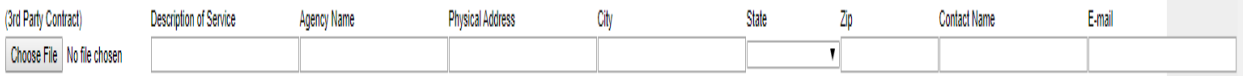

• The contract information in the *Service Profile* should match exactly the contract information document in the application, Section: *General Information*, question number 5 – Vendor Names and Description of goods/services.

#### Hours of Operation

Select start and end times for service

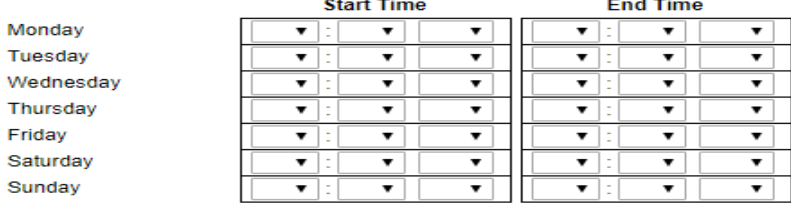

#### Does the agency charge a fare?

Make your selection by clicking on a radio button.

Does the agency charge a fare?

0 A fare is charged. A donation is requested. O No fees are requested.  $\bigcirc$ 

#### Fare Type

Enter amount to selected fare type and add comments, as appropriate. Include the date of the last fare change.

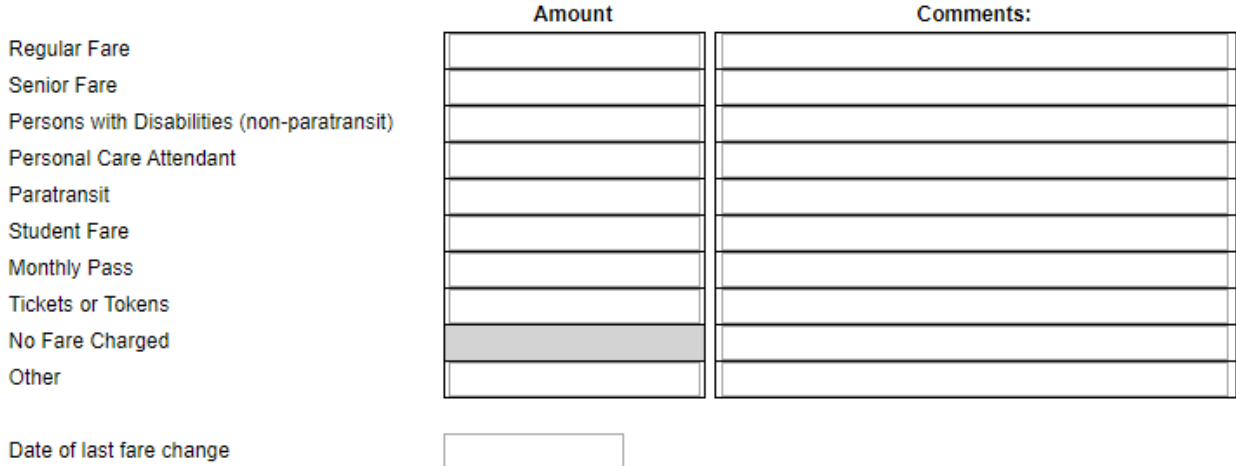

#### How is the public notified of a fare change?

Select all methods used to notify the public of fare changes.

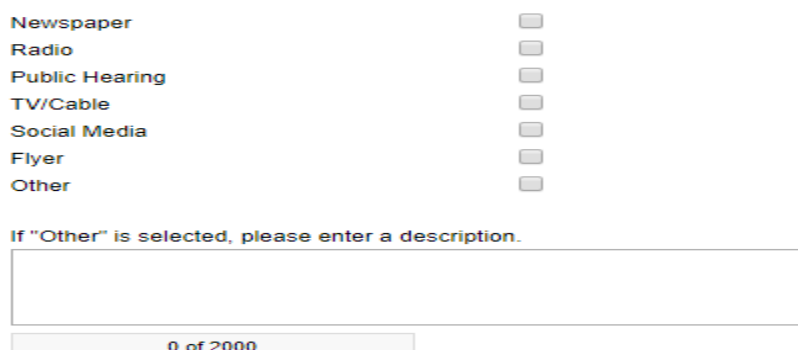

#### How are vehicles stored?

Select all methods used to store the vehicles.

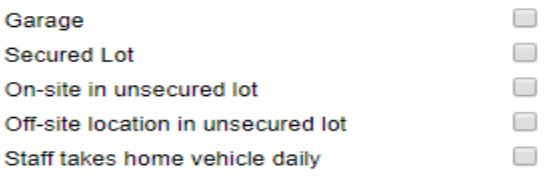

#### How soon in advance does a passenger need to schedule a trip?

Select the time frame for scheduling a trip.

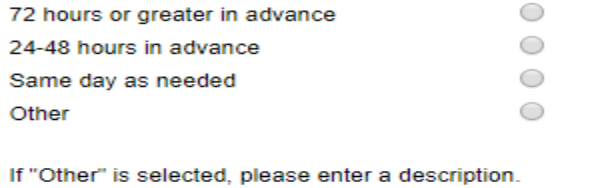

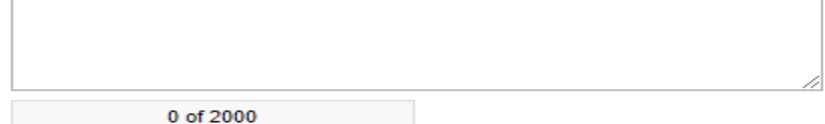

#### Are trips scheduled on a first come first serve basis?

Select the appropriate radio button for response.

 $\bigcirc$  Yes  $\bigcirc$  No

#### How is dispatching accomplished?

Select all methods used for dispatching.

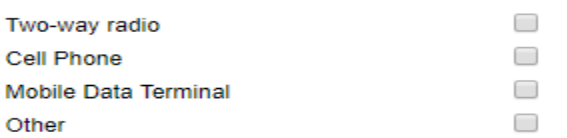

If "Other" is selected, please enter a description.

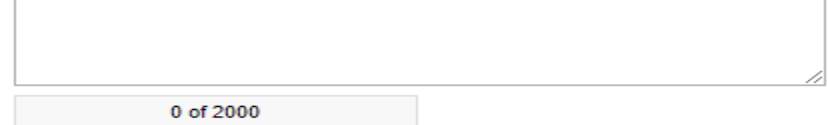

#### How is service marketed?

Select all methods used to market services provided. (See Figure 12).

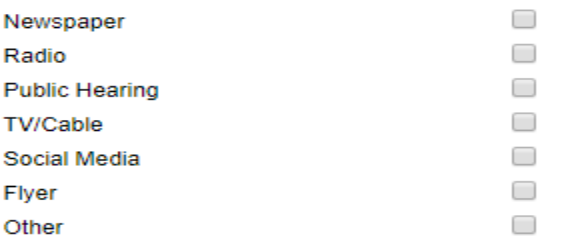

If "Other" is selected, please enter a description.

0 of 2000

## SECTION THREE – GENERAL INFORMATION

#### **3.1** General Information Form

Provide primary contact information in the available fields. Confirm that the Service Profile is accurate by using check box. Select the "Rural" radio button, since Section 5311 funds are for rural projects.

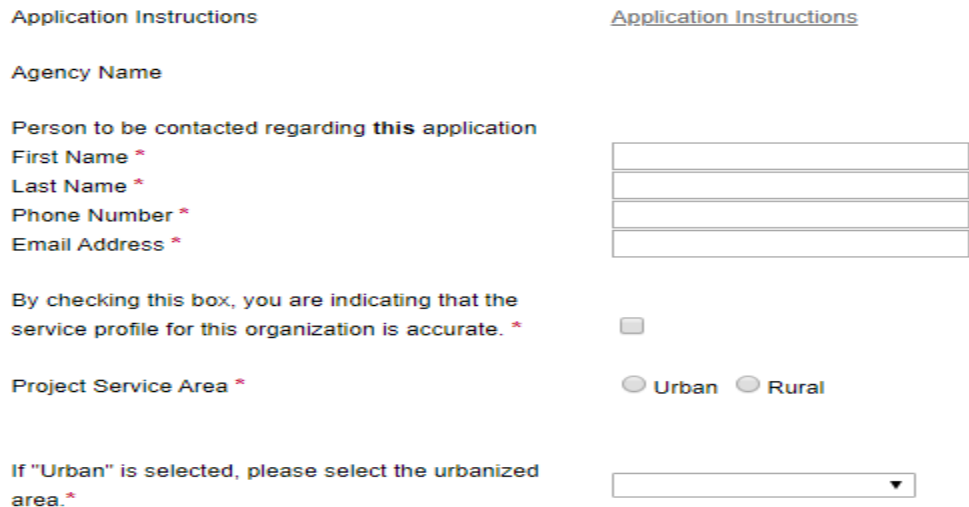

#### General Information

All responses should be supported with qualitative and quantitative data, citing sources as appropriate. See the questions and their respective guidance below.

1. Describe the proposed project(s) for which the funds will be used. \*

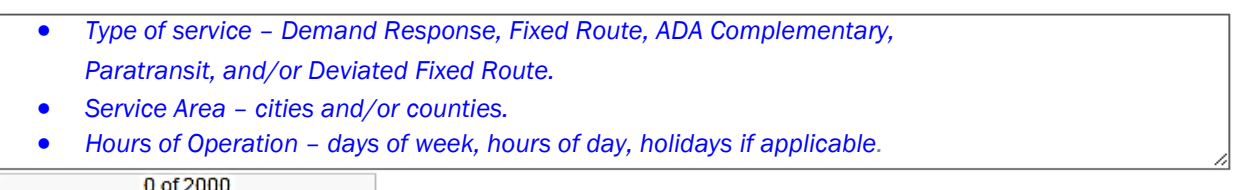

2. Describe how the need/demand for the proposed project(s) was determined. \*

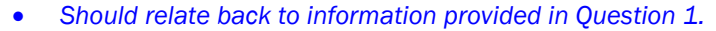

• *Include current state qualitative and quantitative data used to determine the need/demand for each Type of Service, Service Area and Hours of Operation.*

0 of 2000

3. Describe the anticipated benefits of the project. \*

• *Include the population that will benefit from Type of Service, Service Area and Hours of Operation, as described in Question 1.* 

0 of 2000

4. Identify and describe methods to procure goods and/or services related to this project. \*

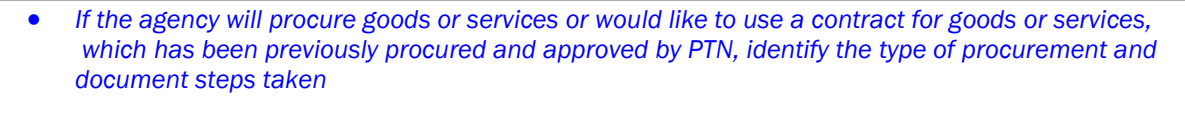

0 of 2000

 $\overline{\phantom{a}}$ 

5. If vendors have been previously selected, complete the following (press the [SAVE] button for additional rows). \*

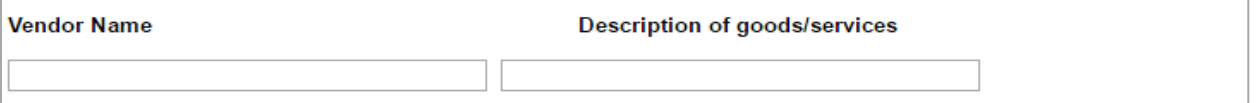

- *Provide the vendor name for any goods or services for which a vendor was previously selected along with a short description of the goods or services.*
- *If a vendor has previously been selected, responses to questions 4 and 5 must be consistent.*
- 6. Is the proposed project consistent with continuing, cooperating, and comprehensive regional transportation planning implemented in accordance with 49 U.S.C. §5301? \*

 $\bigcirc$  Yes  $\bigcirc$  No

• *General policies for receiving federal funds are identified in 49 U.S.C. §5301. Agencies must certify the information.* 

#### Attachments

Upload any additional documents relevant to this application per the application's instructions.

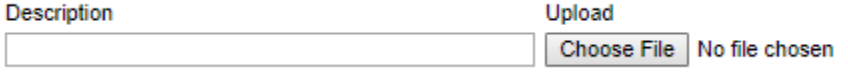

*Note:* At minimum*, a map or bus schedule for each service area should be attached. If available, attach service brochures as well. Any additional attachments not specifically identified in other sections of the application should be attached on this page.* 

*All attachments should include a descriptive title; i.e. "Route Map or Bus Schedule". eGrants allows for upload of multiple documents.*

After a file is uploaded and description is added, click on the [SAVE] button and a new row will be created.

### SECTION FOUR – VEHICLES AND OTHER CAPITAL PROJECTS

#### **4.1** Vehicles and Other Capital Projects Form

The number of questions will depend on the responses to questions 1 and 5.

1. Are Vehicle Capital expenses parts of the proposed project? \*

 $\bigcirc$  Yes  $\bigcirc$  No

• Select "No" then then proceed to question 5; questions  $2 - 4$  will be hidden as they are not applicable.

#### Other Capital

Other Capital includes, but is not limited to: shop equipment, communication and computer equipment, hardware and/or software, preventive maintenance, purchase of service, and other miscellaneous equipment. (Program limitations may apply.)

5. Are Other Capital expenses part of the proposed project description? \*

 $\bigcirc$  Yes  $\bigcirc$  No

• Select "No" as these items are not allowed to be requested at this time.

#### **Attachments**

Upload any additional documents relevant to this application per the application's instructions.

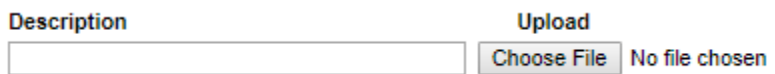

- This is not applicable at this time.
- The options in this section will be applicable when the Vehicle Miles award is announced.

### SECTION FIVE – CONSTRUCTION AND REHABILITATION PROJECTS

#### **5.1** Construction and Rehabilitation Projects Form

Responses should be supported with qualitative and quantitative data, citing sources as appropriate, specifically related to how the Section 5311 funds will be used for construction and/or rehabilitation related expenses.

#### Construction and Rehabilitation Projects

Construction and Rehabilitation Projects can include the following phases: Planning, Preliminary Engineering (including environmental review), Final Design and Real Estate Acquisition, Construction/Rehabilitation.

1. Are Construction and/or Rehabilitation related expenses part of the proposed project? \*

 $\bigcirc$  Yes  $\bigcirc$  No

• Select "No" as this is not applicable and agencies are not allowed to request these items at this time.

#### **Attachments**

Upload any additional documents relevant to this application.

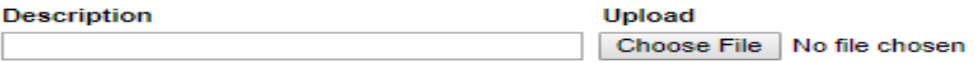

- This is not applicable at this time.
- The options in this section will be applicable when the Vehicle Miles award is announced.

## SECTION SIX – OBLIGATION CERTIFICATION

#### **6.1** Obligation Certification Form

As an authorized official of the {*agency name auto filled by eGrants*}

I certify to the following:

- 1. The information presented in the application is true and accurate to the best of my knowledge.
- 2. I have not intentionally made any misstatements or misrepresented the facts.
- 3. The organization has the resources and technical capacity to support the project.
- 4. The organization has the resources and technical capacity to provide the required match.
- 5. The organization uses generally accepted accounting standards for its financial recordkeeping functions.
- 6. The organization will participate in a continuous, comprehensive dialogue throughout the life of the project. This includes but is not limited to:
	- o On-Site monitoring by TxDOT personnel
	- o Timely submission of required reports
	- o Timely written notification of events that will affect the outcome of the project

7. The organization will comply with all applicable federal, state, and local laws and regulations. This includes but is not limited to:

- o Annual Certifications and Assurances
- o Master grant agreements
- o Project grant agreements
- o Applicable federal program circulars and similar federal and state guidance
- 8. Applicant Affirmation: Compensation has not been received for participation in the preparation of the specifications for this call for projects.
- 0 By checking and completing this document I certify that the above statements are true and that I have the authority to sign this document.

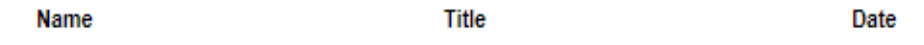

• An agency representative with authority to sign the document should check the box at the bottom of the page. Their name and title along with the date will be inserted into the page.

## SECTION SEVEN – BUDGET AND MILESTONES

#### **7.1** Budget and Milestones Form

The budget and milestones page contains information how the agency will spend the Section 5311 funds, on a per line item basis.

At this time, to expedite this application, please limit line item budget to Project Administration, Operating, Preventive Maintenance, and Capital Cost of Contracting. If Preventive maintenance is budgeted at this time TDC cannot be used as match.

When additional apportionments become available, an amendment to add the Vehicle Miles award will be made, which will allow for all other budget line items (i.e. capital) as well as TDC to be requested to match capital items.

Does this budget include indirect costs? \*

- If "Yes" is selected, type in the percentage in fill box. (See Figure 22)
- Subrecipients that have not previously had a negotiated indirect cost rate may elect for a 10% de minimus rate of modified total direct cost without negotiating an indirect cost rate or submitting an indirect cost rate agreement plan.

 $\bigcirc$  Yes  $\bigcirc$  No

If yes, please enter the Indirect Rate

#### **Attachments**

You may upload additional documentation here. (If this budget includes In-Kind funds you are required to upload supporting documentation.)

₩

Upload PTN-143 form plus supporting documentation when in-kind funds will be used as match. (See Figure 23).

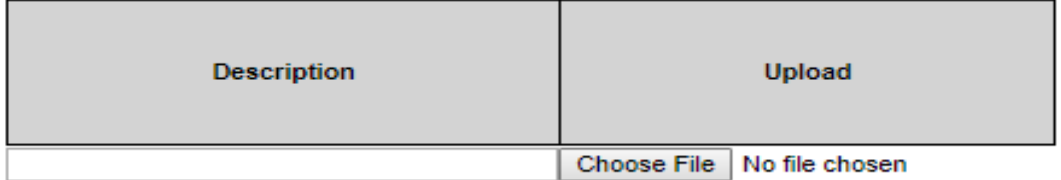

#### **7.2** Line Items

When entering budget line items, fill out a row and then press the [SAVE] button for additional rows.

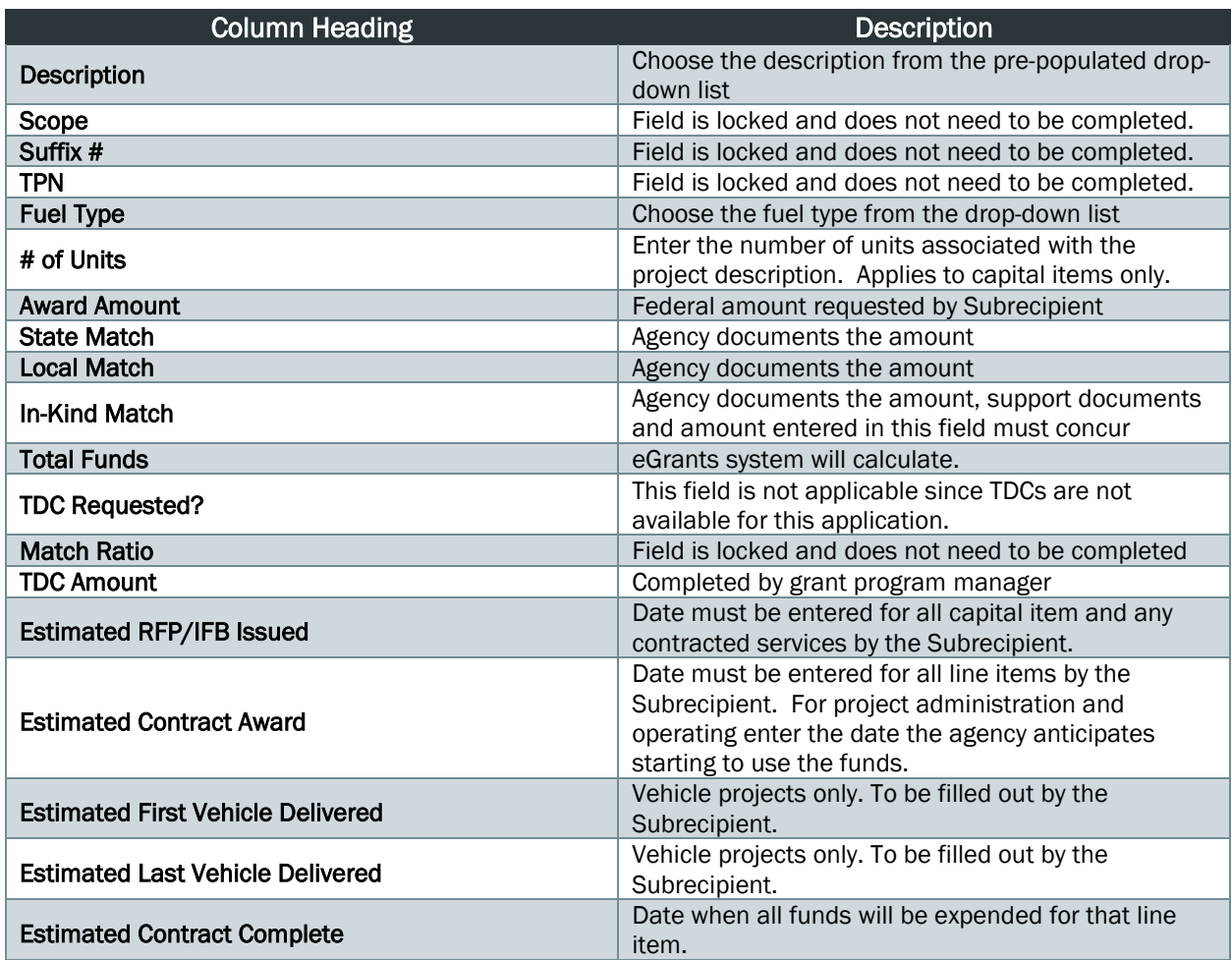